#### **NETGEAR BUSINESS**

# Podręcznik instalacji routera

## 1. Rejestracja w aplikacji NETGEAR Insight

1. Znajdź i pobierz najnowszą aplikację **NETGEAR Insight**.

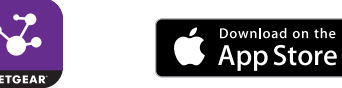

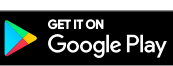

- 2. Jeśli nie masz konta NETGEAR, utwórz je.
- 3. Dotknij menu w lewym górnym rogu.

#### 4. Dotknij opcji **ZAREJESTRUJ DOWOLNE URZĄDZENIE NETGEAR**.

- 5. Wpisz numer seryjny znajdujący się na spodzie przełącznika albo użyj kamery na urządzeniu przenośnym, aby zeskanować kod kreskowy.
- 6. Dotknij **DALEJ**.

Przełącznik zostanie zarejestrowany i dodany do konta. Możesz teraz wyświetlić przełącznik w aplikacji NETGEAR Insight.

- 8-portowy przełącznik Smart Managed Plus Gigabit Ethernet z PoE+ (62 W) GS308EP
- 8-portowy przełącznik Smart Managed Plus Gigabit Ethernet z PoE+ (123 W) o dużej mocy GS308EPP

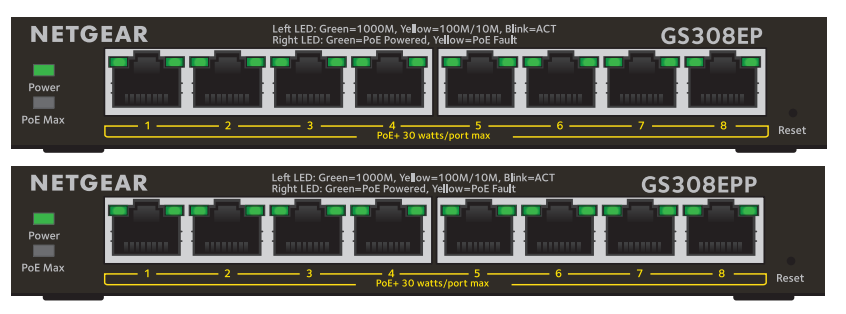

### Zawartość opakowania

- Przełącznik NETGEAR Smart Managed Plus
- Zasilacz
- Odłączany przewód zasilania (w zależności od regionu)
- Zestaw do montażu ściennego
- Gumowe nóżki
- Podręcznik instalacji

Przełącznik jest przeznaczony wyłącznie do użytku w pomieszczeniach. Aby podłączyć urządzenie znajdujące się na zewnątrz budynku, urządzenie zewnętrzne musi być odpowiednio uziemione i zabezpieczone przed przepięciami, a między przełącznikiem a urządzeniem zewnętrznym należy zainstalować ochronę przeciwprzepięciową Ethernet. W przeciwnym razie może dojść do uszkodzenia

przełącznika.

OSTRZEŻENIE! Przed podłączeniem kabli lub urządzeń zewnętrznych do tego przełącznika zapoznaj się z informacjami dotyczącymi bezpieczeństwa i gwarancji na stronie *<https://kb.netgear.com/pl/000057103>*.

#### 3. Sprawdzanie diod LED

Diody LED będą wskazywały stan urządzenia po podłączeniu przewodu zasilania

do przełącznika i gniazdka.

Dioda LED

Zasilanie

PoE Max (stan budżetu PoE przełącznika)

Dioda LED po lewej stronie portu

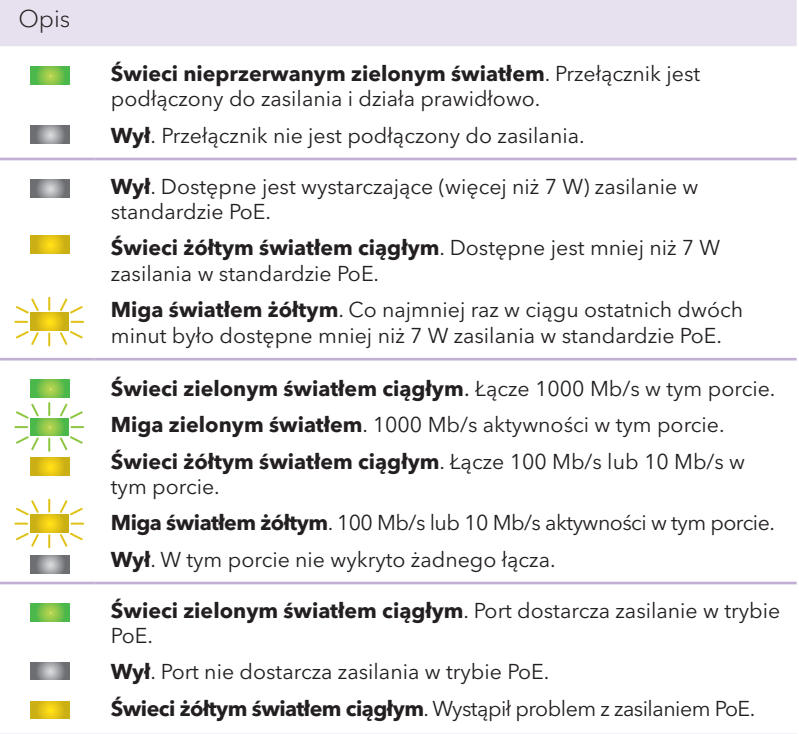

Dioda LED po prawej stronie portu

# 2. Podłączanie przełącznika

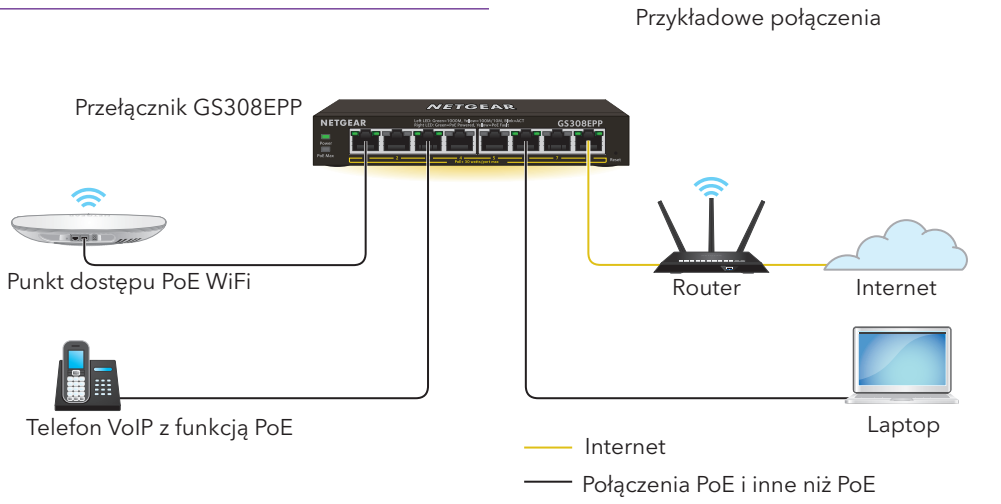

Uwaga: W przypadku połączeń Gigabit Ethernet zalecamy korzystać z przewodów kategorii 5e (Kat. 5e) lub wyższej.

**NETGEAR, Inc.** 350 East Plumeria Drive San Jose, CA 95134, USA

#### **NETGEAR INTERNATIONAL LTD**

© NETGEAR, Inc., NETGEAR oraz logo NETGEAR są znakami towarowymi firmy NETGEAR, Inc. Wszelkie znaki towarowe niezwiązane z firmą NETGEAR są wykorzystywane wyłącznie w celach referencyjnych.

Floor 1, Building 3 University Technology Centre Curraheen Road, Cork, T12EF21, Irlandia

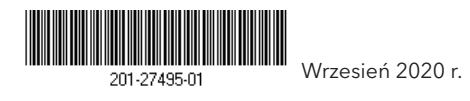

#### Uwagi dotyczące urządzeń PoE

Przełącznik nadaje priorytet zasilania PoE i PoE+ portom według ich rosnących numerów: Porty 1–8 obsługują PoE i PoE+ z całkowitym budżetem mocy 62 W dla modelu GS308EP i 123 W dla modelu GS308EPP.

Jeśli zapotrzebowanie zasilania dla podłączonych urządzeń zasilanych przekracza całkowity budżet mocy przełącznika, urządzenie zasilane podłączone do portu o najwyższym numerze jest wyłączane w celu zapewnienia zasilania w pierwszej kolejności urządzeniom zasilanym podłączonym do portów o wyższym priorytecie, oznaczonych niższymi numerami.

Urządzenie zasilane wyszczególnione jako urządzenie PoE 802.3at nie musi koniecznie pobierać maksymalnej liczby mocy określonej w danych technicznych. Wiele urządzeń zasilanych ma mniejsze zapotrzebowanie zasilania, dzięki czemu potencjalnie więcej portów urządzenia PoE może być aktywnych jednocześnie.

W poniższej tabeli przedstawiono standardowe zakresy mocy obliczone dla maksymalnej długości kabla wynoszącej 100 metrów.

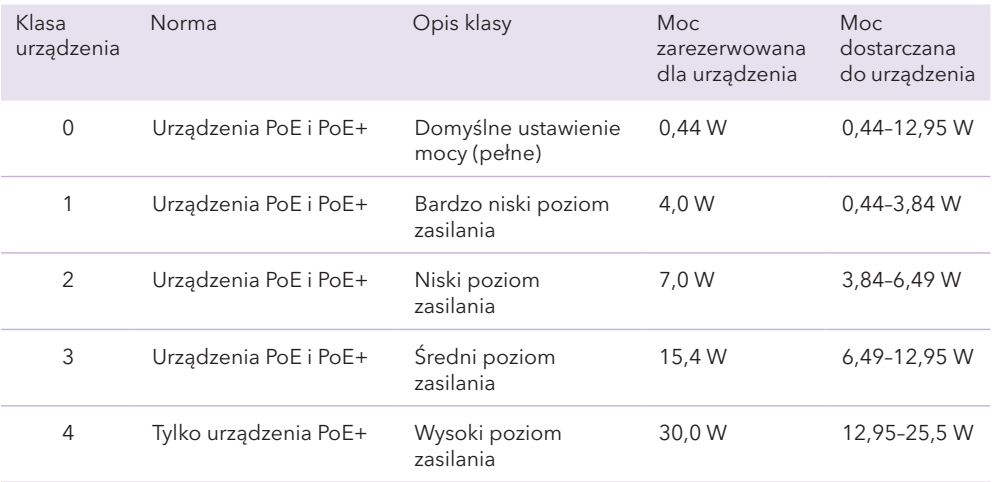

Jeśli zasilanie PoE urządzenia przez przełącznik jest niewystarczające, należy rozważyć zastosowanie krótszego kabla.

#### Rozwiązywanie problemów z urządzeniami PoE

Oto kilka wskazówek pomocnych w rozwiązywaniu problemów z urządzeniami PoE, które mogą wystąpić:

- Jeśli dioda LED PoE Max świeci nieprzerwanym żółtym światłem, odłącz co najmniej jedno urządzenie PoE, aby zapobiec nadsubskrypcji urządzeń PoE.
- Diody LED PoE odpowiadające poszczególnym urządzeniom zasilanym podłączonym do przełącznika świecą nieprzerwanym zielonym światłem. Świecąca nieprzerwanym żółtym światłem dioda LED PoE sygnalizuje wystąpienie usterki urządzenia PoE i jego wstrzymanie w związku z wystąpieniem jednej z wymienionych w tabeli potencjalnych usterek.

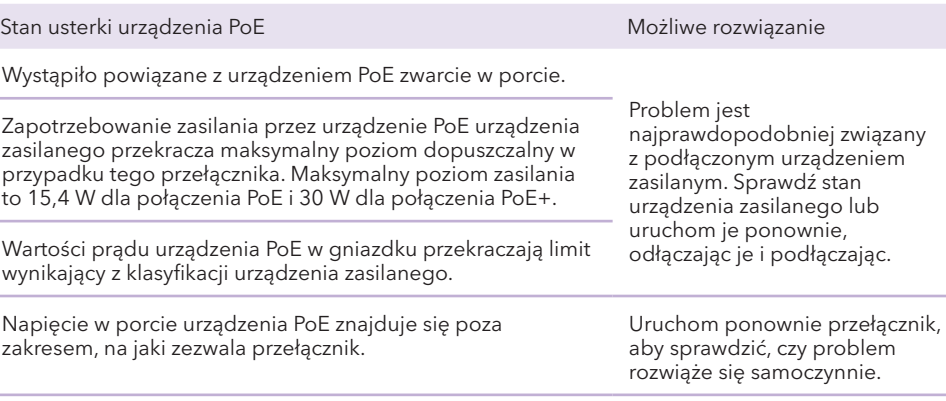

#### Montaż przełącznika na ścianie

and the

Zalecamy użycie wkrętów montażowych dostarczonych w zestawie z przełącznikiem.

- 1. Zlokalizuj dwa otwory montażowe na dolnym panelu przełącznika.
- 2. Zaznacz i wywierć dwa otwory montażowe w ścianie w miejscu, w którym chcesz przymocować przełącznik.

Dwa otwory montażowe muszą znajdować się 75 mm od siebie (od środka do środka otworów).

3. Umieść dołączone kołki w ścianie i przykręć wkręty za pomocą śrubokrętu krzyżakowego (rozmiar: 2).

Wkręty powinny wystawać ze ściany na ok. 4 mm (0,125 cala), tak aby można było włożyć je do otworów w panelu dolnym.

Uwaga: Wkręty mają 6,5 mm średnicy i 16 mm długości.

#### Pomoc techniczna i społeczność

Odwiedź stronę *[netgear.com/support](https://www.netgear.com/support/)*, aby uzyskać odpowiedzi na pytania i uzyskać dostęp do najnowszych plików do pobrania.

Możesz także odwiedzić naszą Społeczność NETGEAR, aby uzyskać pomocne porady na stronie [community.netgear.com](https://community.netgear.com/).

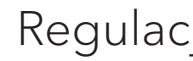

#### Regulacje i przepisy prawne

Z informacjami o zgodności z przepisami, w tym z bieżącą deklaracją zgodności UE, można zapoznać się pod adresem <https://www.netgear.com/about/regulatory/>.

Przed podłączeniem zasilania należy zapoznać się z dokumentem informującym o zgodności z przepisami.

Urządzenia nie należy używać na zewnątrz pomieszczeń. To źródło PoE jest przeznaczone wyłącznie dla połączeń wewnątrz budynku.